والڈیک فرینکنبرگ ڈسڻرکٹ (Frankenberg-Waldeck Landkreis (کی ویب سائٹ میں خوش آمدید ، ہم آپ کے دورے سے بہت خوش ہیں۔

اگر آپ ان انفرادی صفحات کا ترجمہ اپنی مادری زبان یا کسی دوسری زبان میں چاہتے ہیں تو براه کرم ہر صفحے پر مندرجہ ذیل کے طور پر آگے بڑھیں۔

- براه کرم اس صفحے کو پہلے گوگل کروم براوزر (Chrome Google (میں کھولیں:
	- .1 براوزر کے اوپری دائیں کونے میں ترجمہ کی علامت پر کلک کریں:

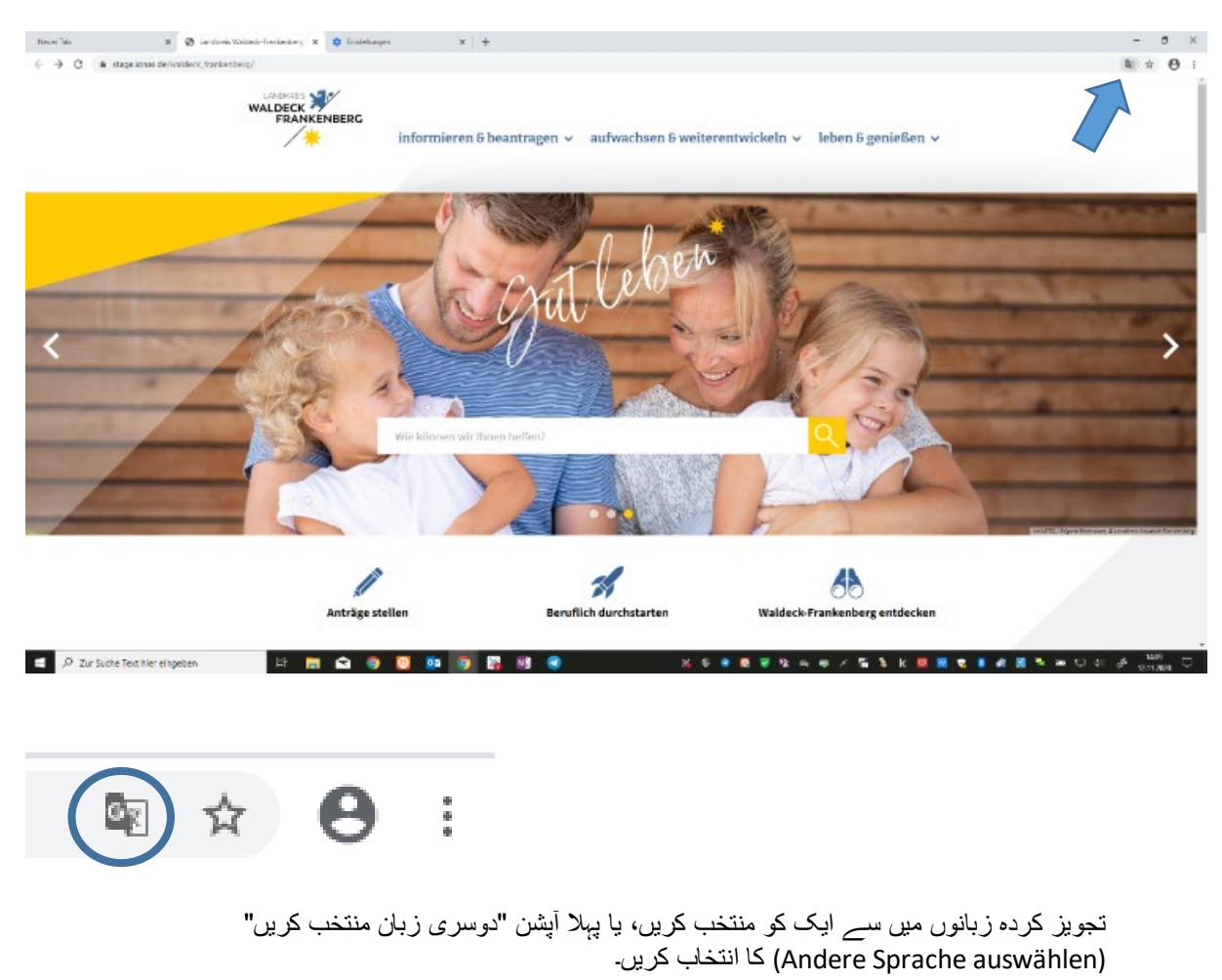

.1

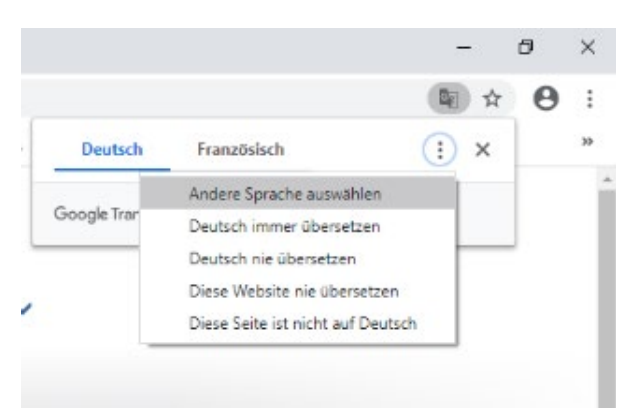

اگرآپ کسی دوسرے براوزر میں کام کرتے ہیں تو آپ یا تو ایک ایڈ آن (in-Add (انسڻال کر سکتے ہیں یا مندرجہ ذیل طریقہ کار اپنا سکتے ہیں:

- .1 براه کرم درج ذیل پیج کھولیں:
- <https://translate.google.com/?hl=de>
- .2 بائیں طرف کی فیلڈ میں فرانکنبرگ ڈسڻرکٹ کی ویب سائٹ کا مکمل لنک درج کریں۔
	- .3 اوپری دائیں کونے یں مطلوبہ زبان کا انتخاب کریں
	- .4 اب براه کرم دائیں طرف کی فیلڈ میں موجود لنک پر کلک کریں:

| $\overline{X}_A$ Text<br>Dokumente  |                |          |             |              |                      |                                       |                 |             |              |   |
|-------------------------------------|----------------|----------|-------------|--------------|----------------------|---------------------------------------|-----------------|-------------|--------------|---|
| <b>SPRACHE ERKENNEN</b>             | <b>DEUTSCH</b> | ENGLISCH | FRANZÖSISCH | $\checkmark$ | $\overrightarrow{c}$ | <b>DEUTSCH</b>                        | <b>ENGLISCH</b> | FRANZÖSISCH | $\checkmark$ |   |
| https://translate.google.com/?hl=de |                |          |             |              | $\times$             | https://translate.google.com/?hl=de Z |                 |             |              | ☆ |
| $\equiv$ (1)                        |                |          |             | 35/5000      |                      | $\blacktriangleleft$                  |                 |             |              |   |

اب اس صفحے کا ترجمہ ہو جائے گا۔

"**آسانی سے رسائی**" (Bedienung erleichterte (**کی ترتیبات:** آسانی سے آپریشن (erleichterte Bedienung) کی ترتیتاب اپنے کمپیوٹر کے آپریٹنگ سسٹم (Betriebssystem) کی ترتیتاب میں تبدیل کر سکتے ہیں۔ مائیکروسافٹ آپریٹٹگ سسٹم (Microsoft-Betriebssystem) میں آپکو یہ ترتیبات (Einstellungen) آسان آپریشن (Bedienung Erleichterte (میں ملیں گیں۔ میک (Mac (میں براه کرم ایپل مینو (Menü Apple (میں سسڻم کی ترتیبات (Systemeinstellungen (کا انتخاب کریں اور آپریشن مدد (Bedienungshilfe) یا وہ فنکشنز جن کی ضرورت ہو اُن کا انتخاب کریں۔

علاوه از ایں عام طور پر براوزر کی ترتیبات (Browsereinstellungen (کا استعمال کرتے ہوئے کسی بھی وقت ویب سائٹ کو بڑا کر سکتے ہیں (Zoom (۔ مثال کہ طور پہ جیسے کہ گوگل کروم (Chrome Google (میں۔

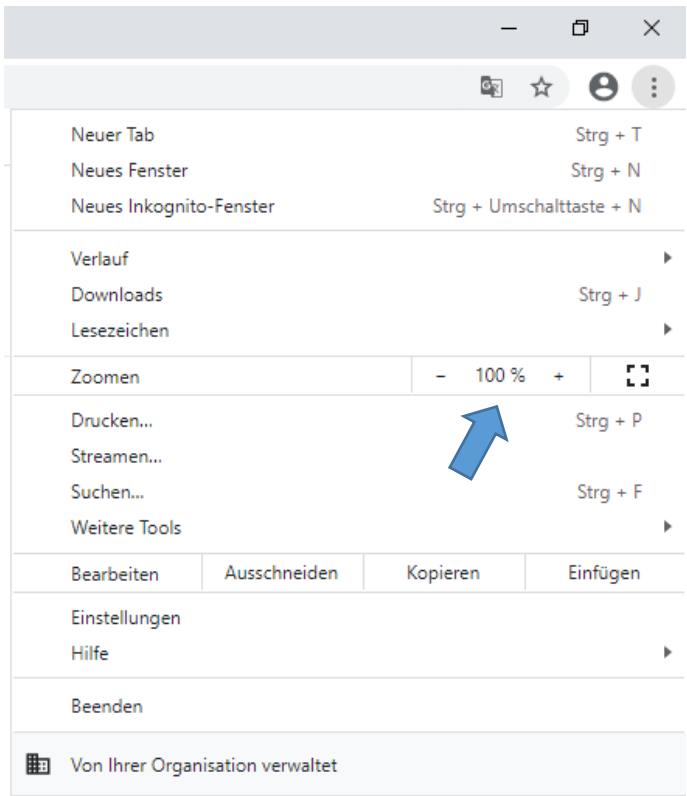